# Arduino + Sensors

Κωνσταντίνος Τσιούτας PhD Audio Interactive Systems MSc Audio Arts and Technologies MSc Telecommunications and Networking

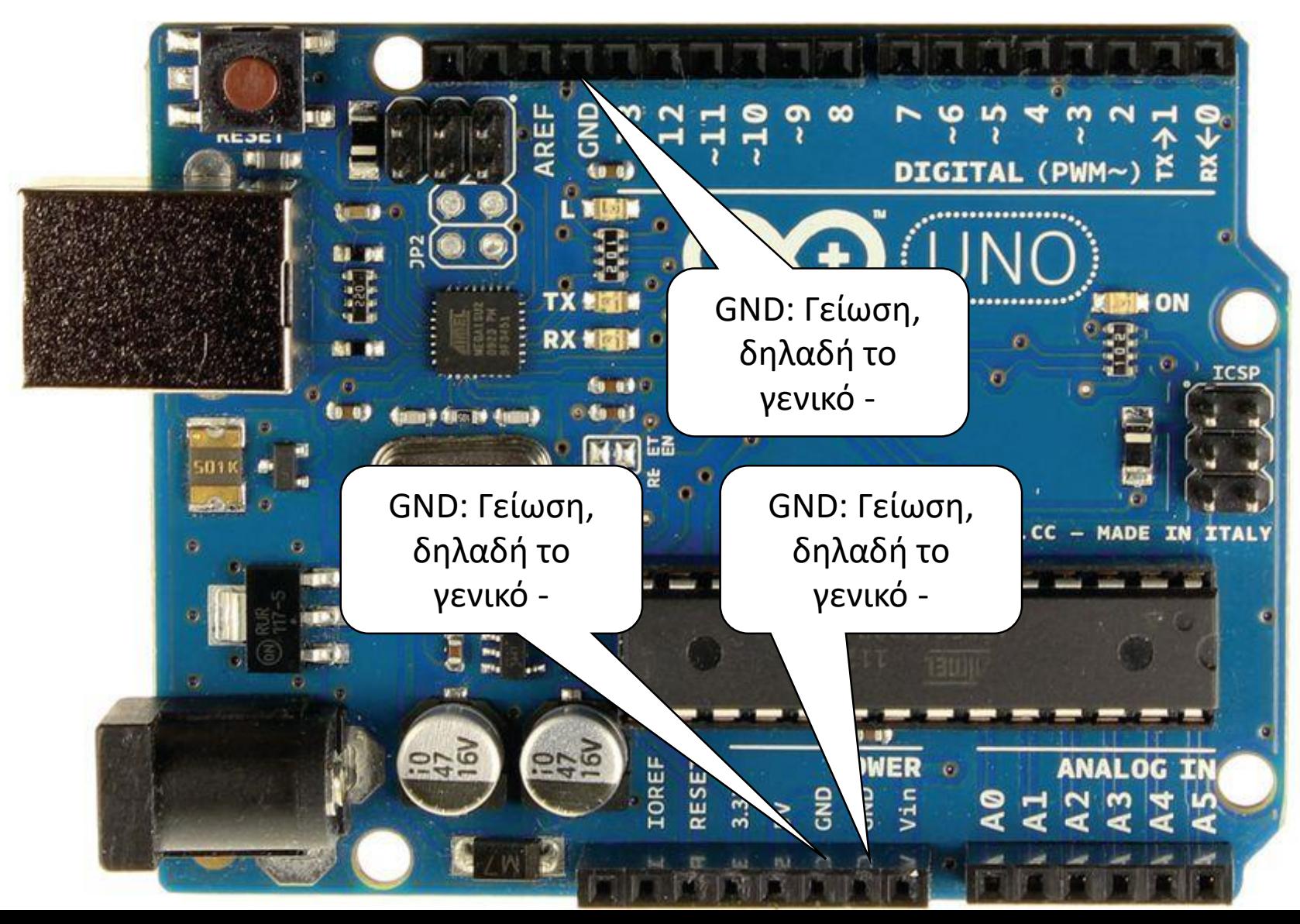

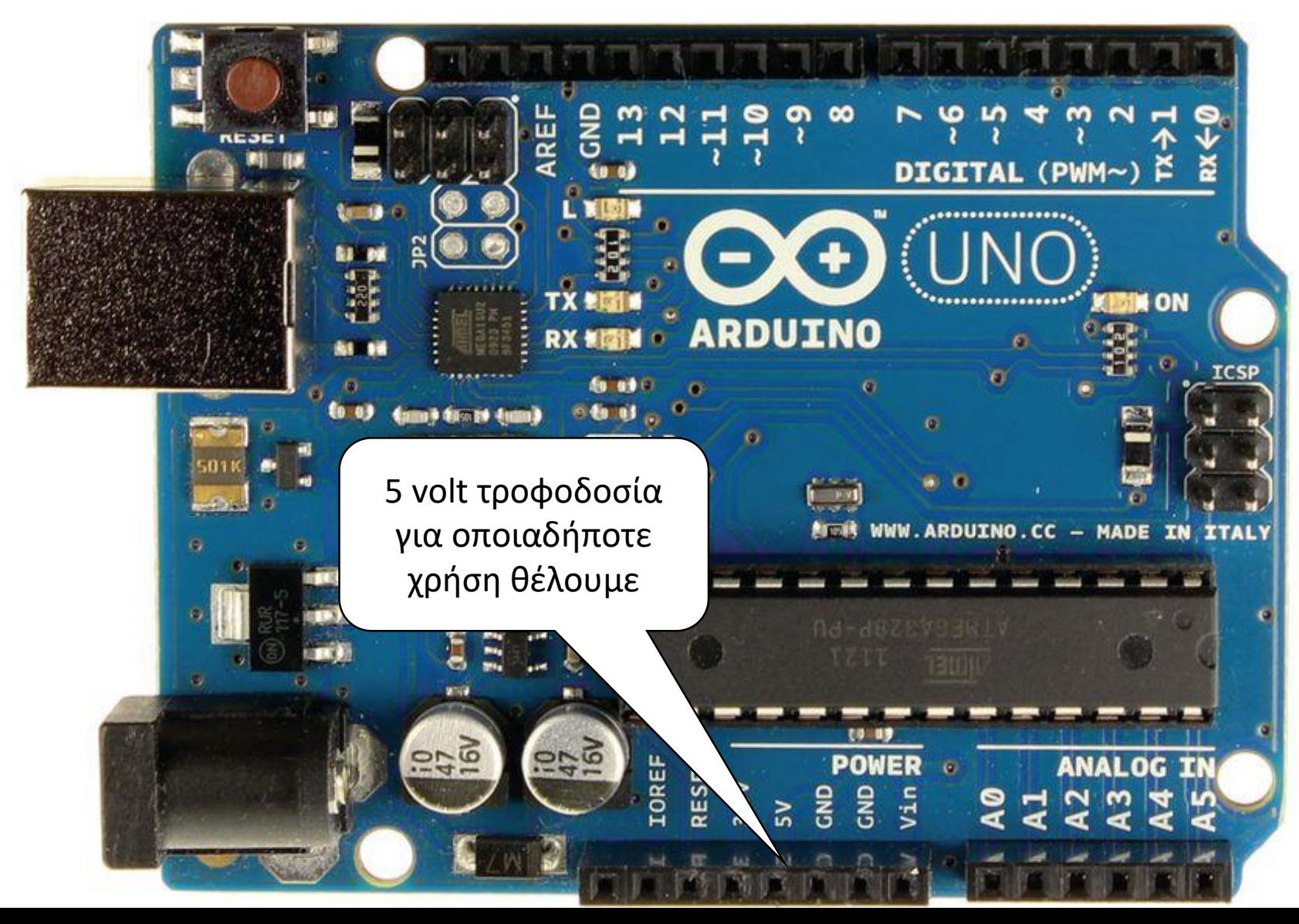

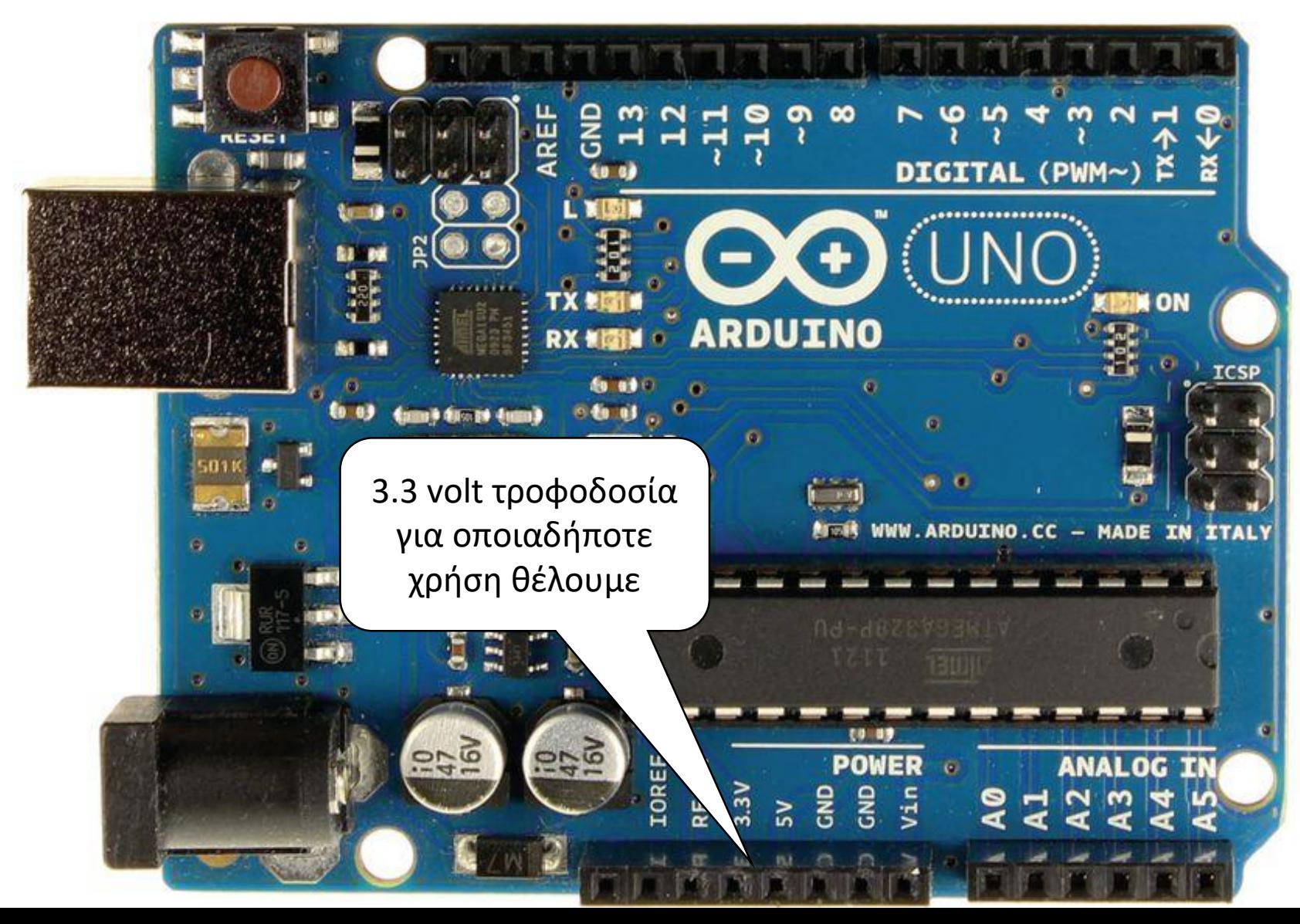

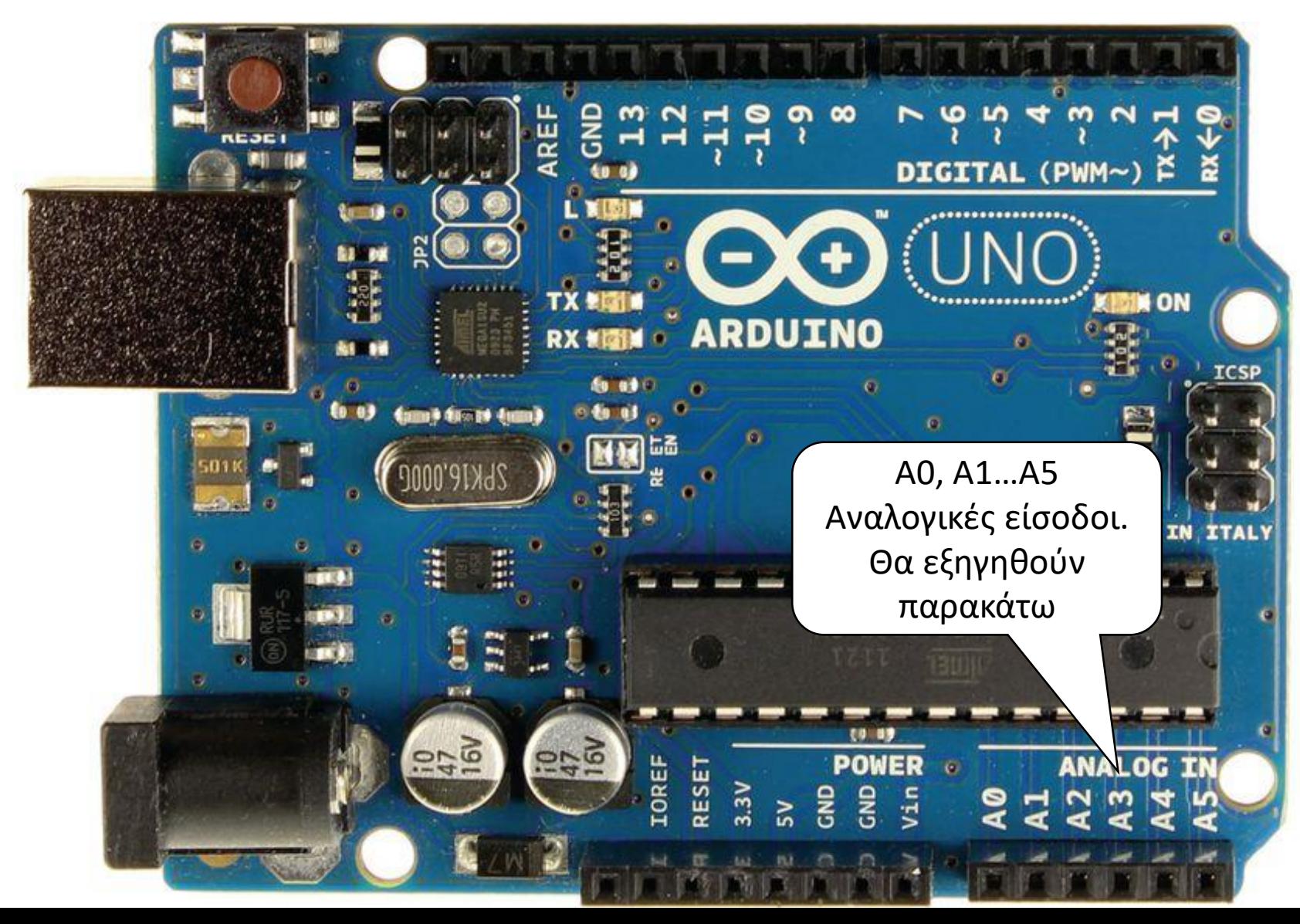

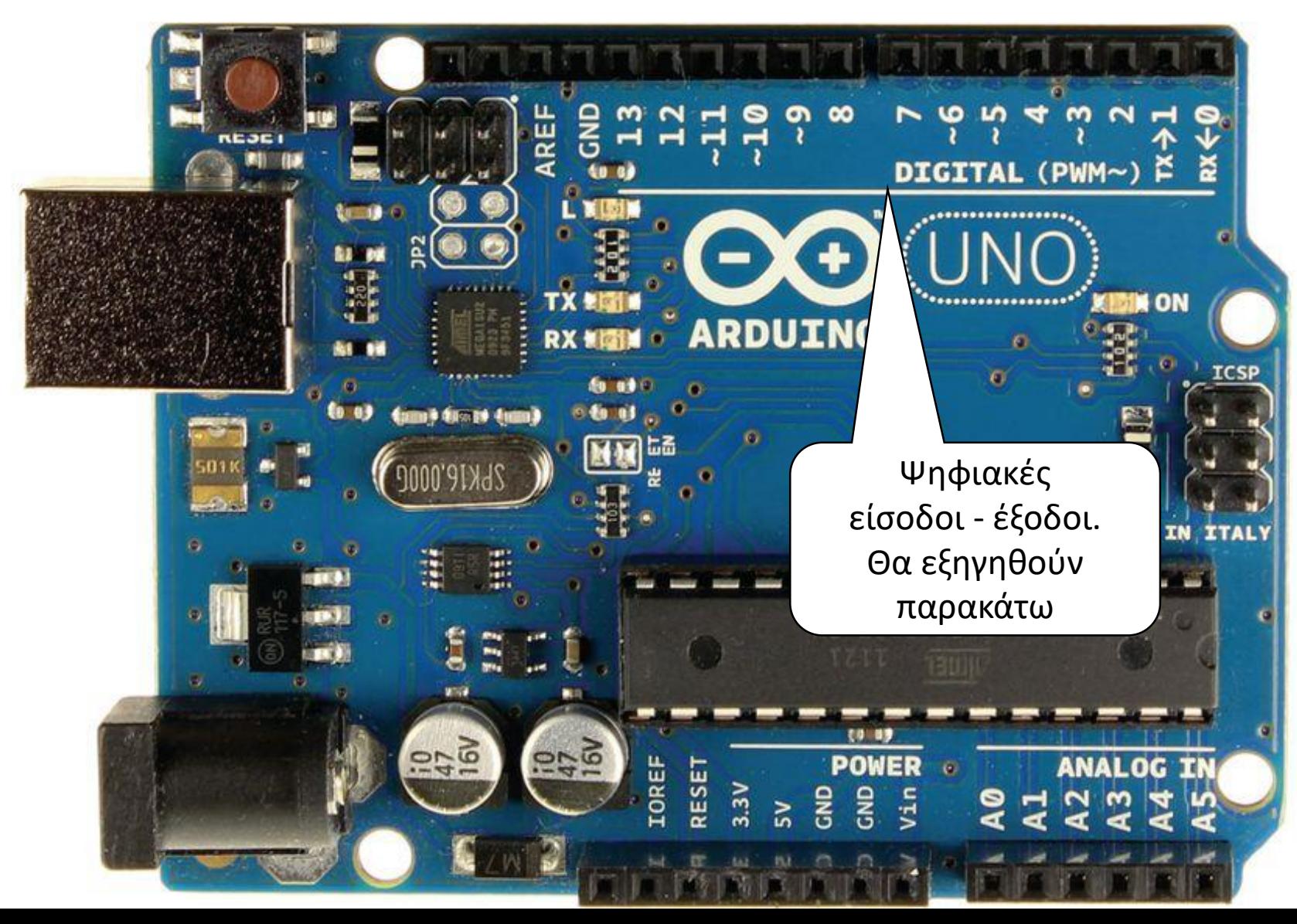

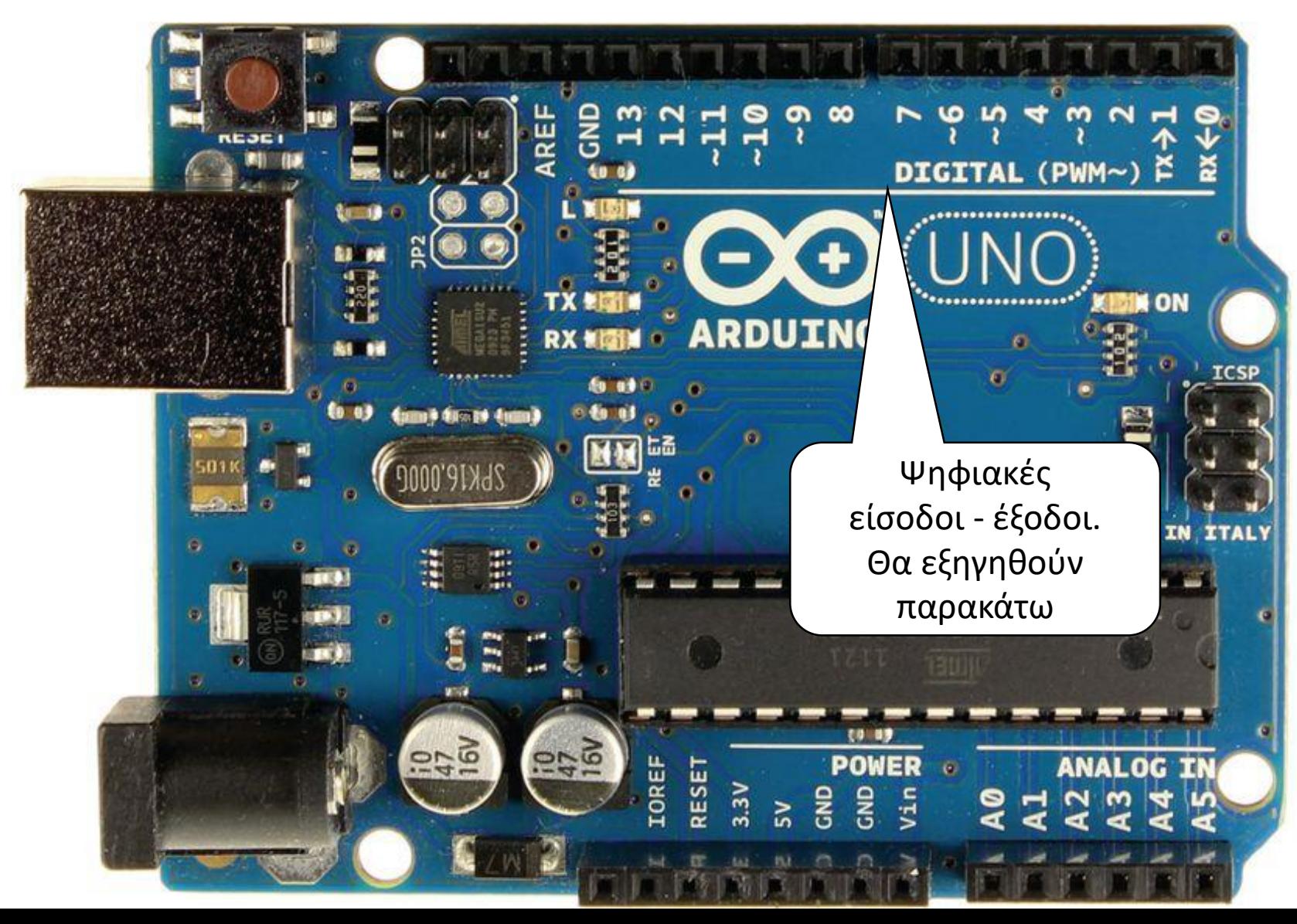

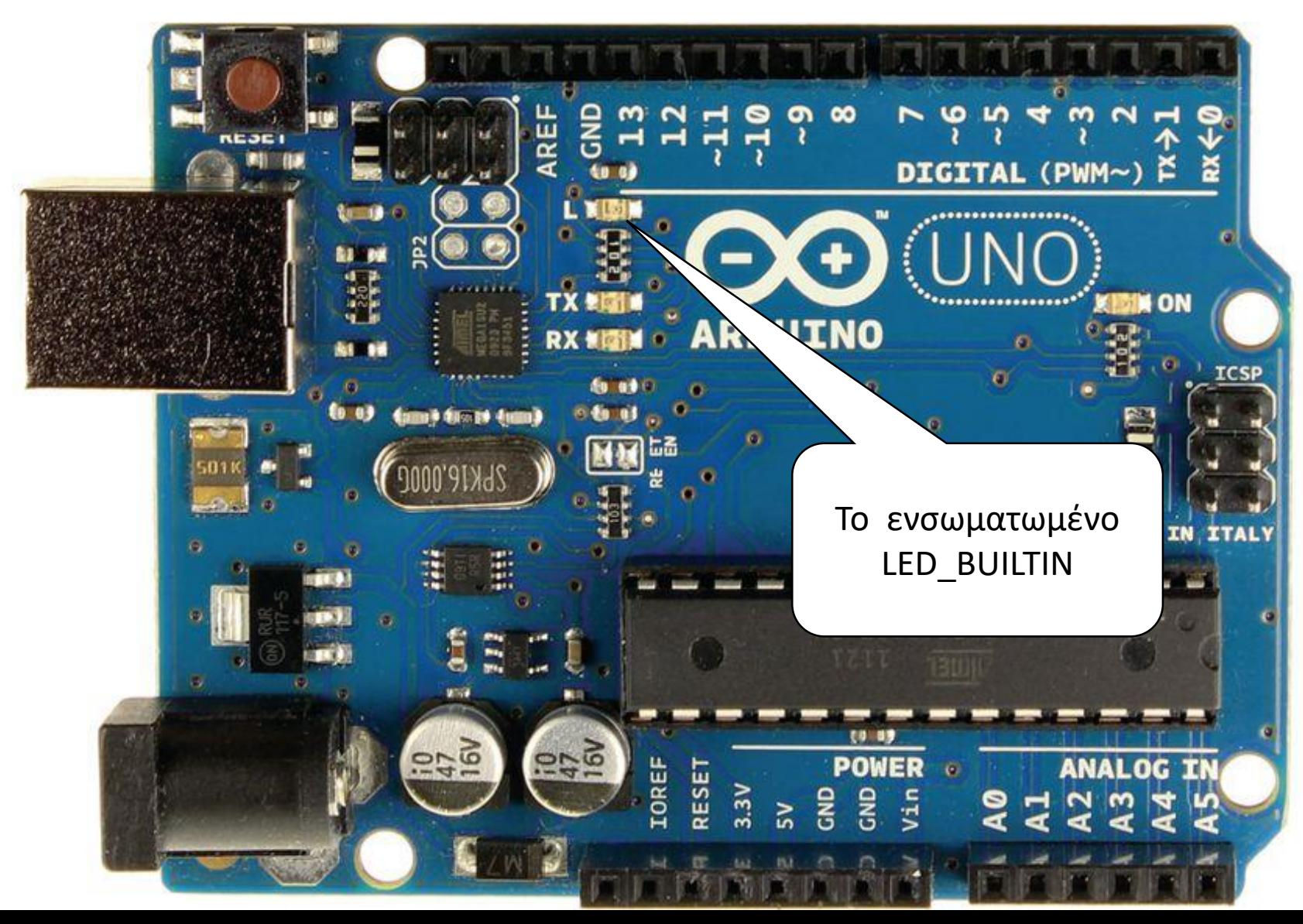

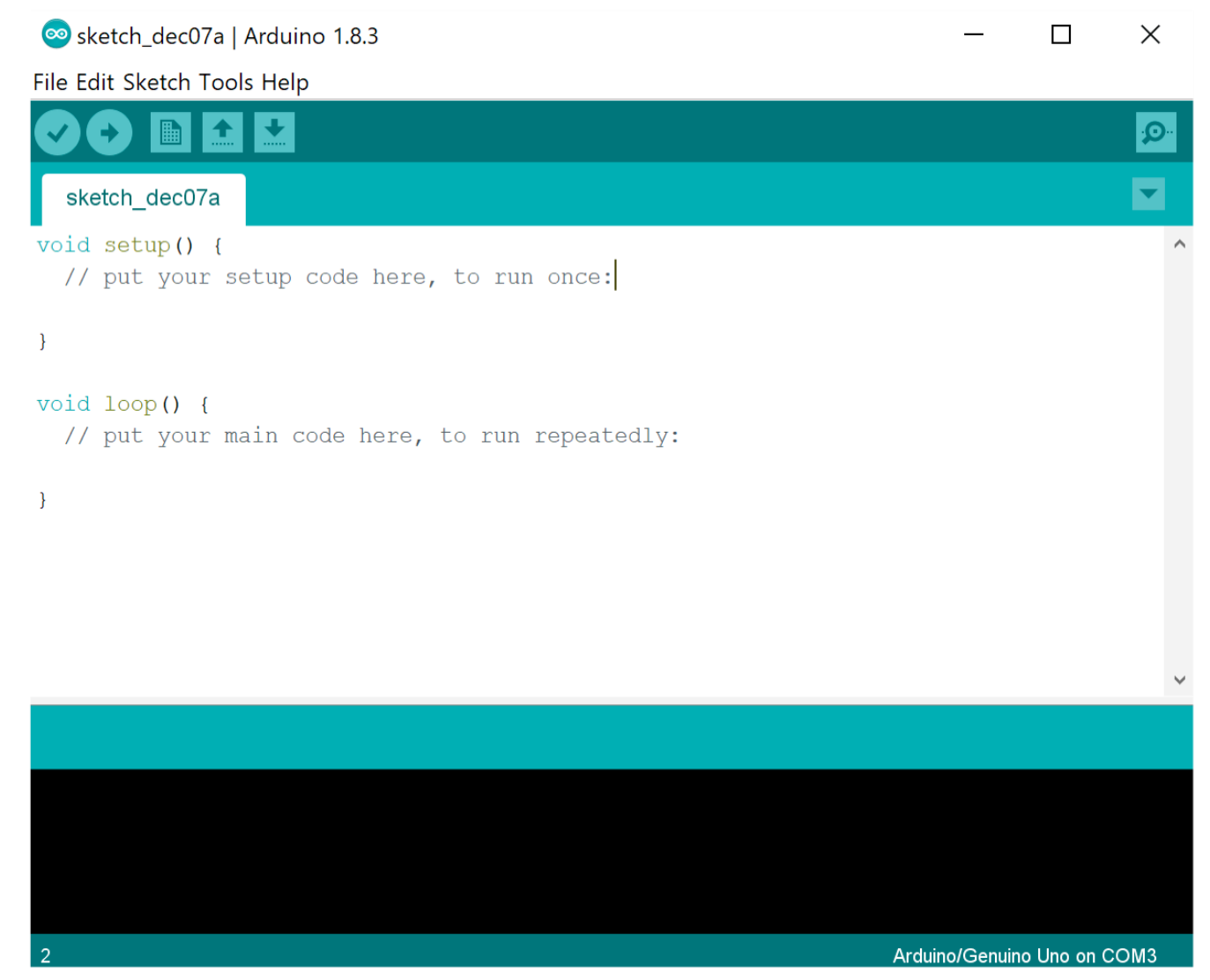

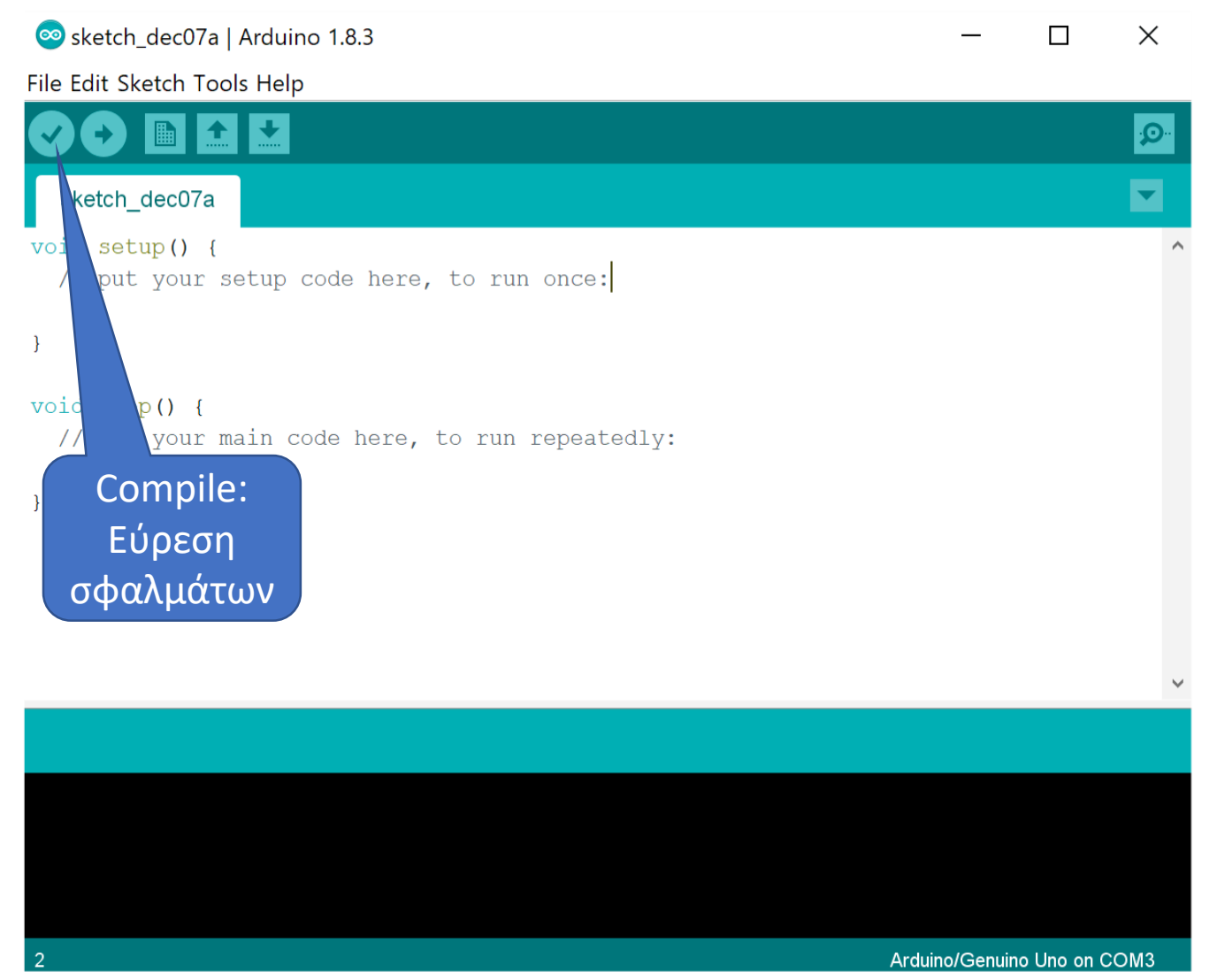

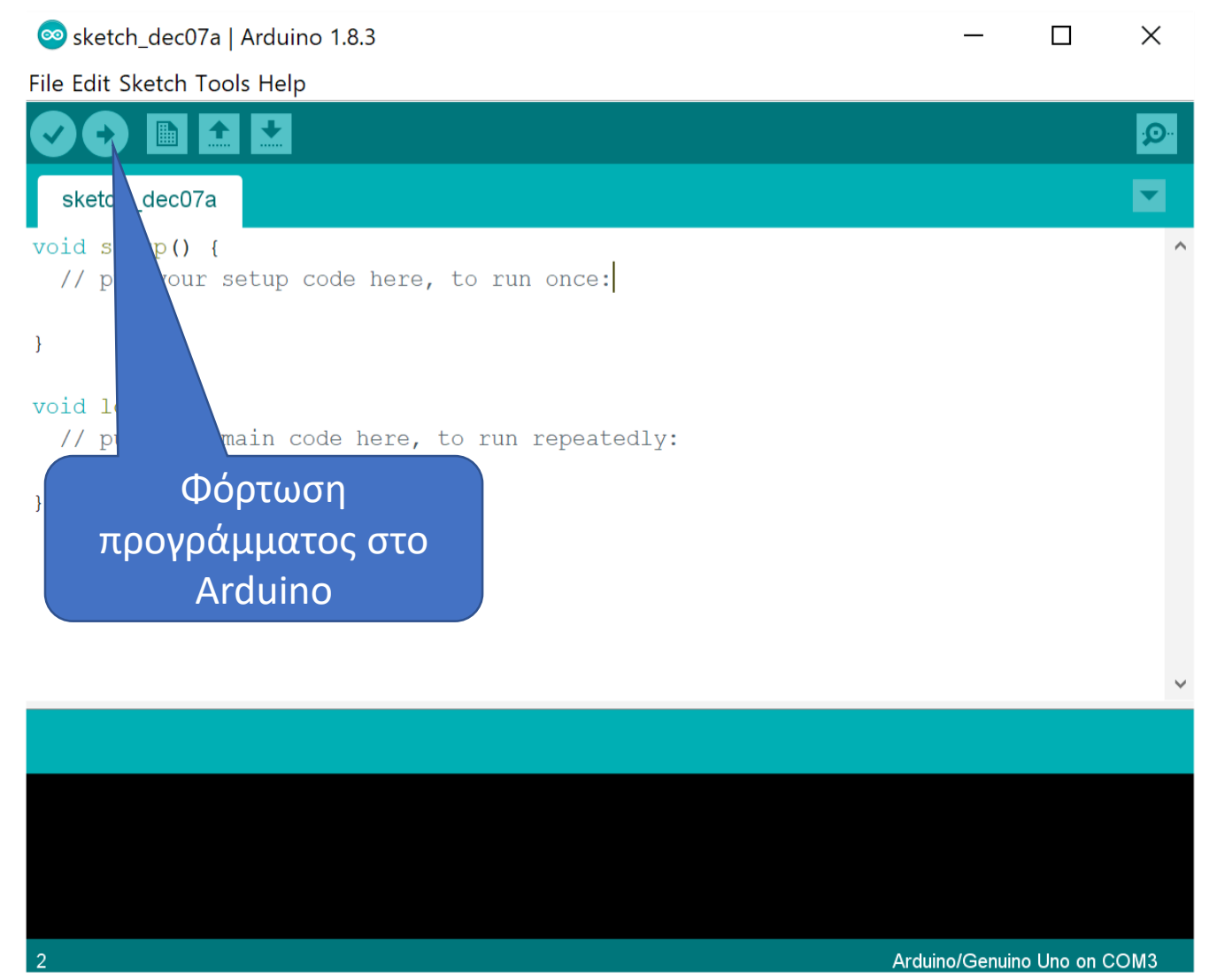

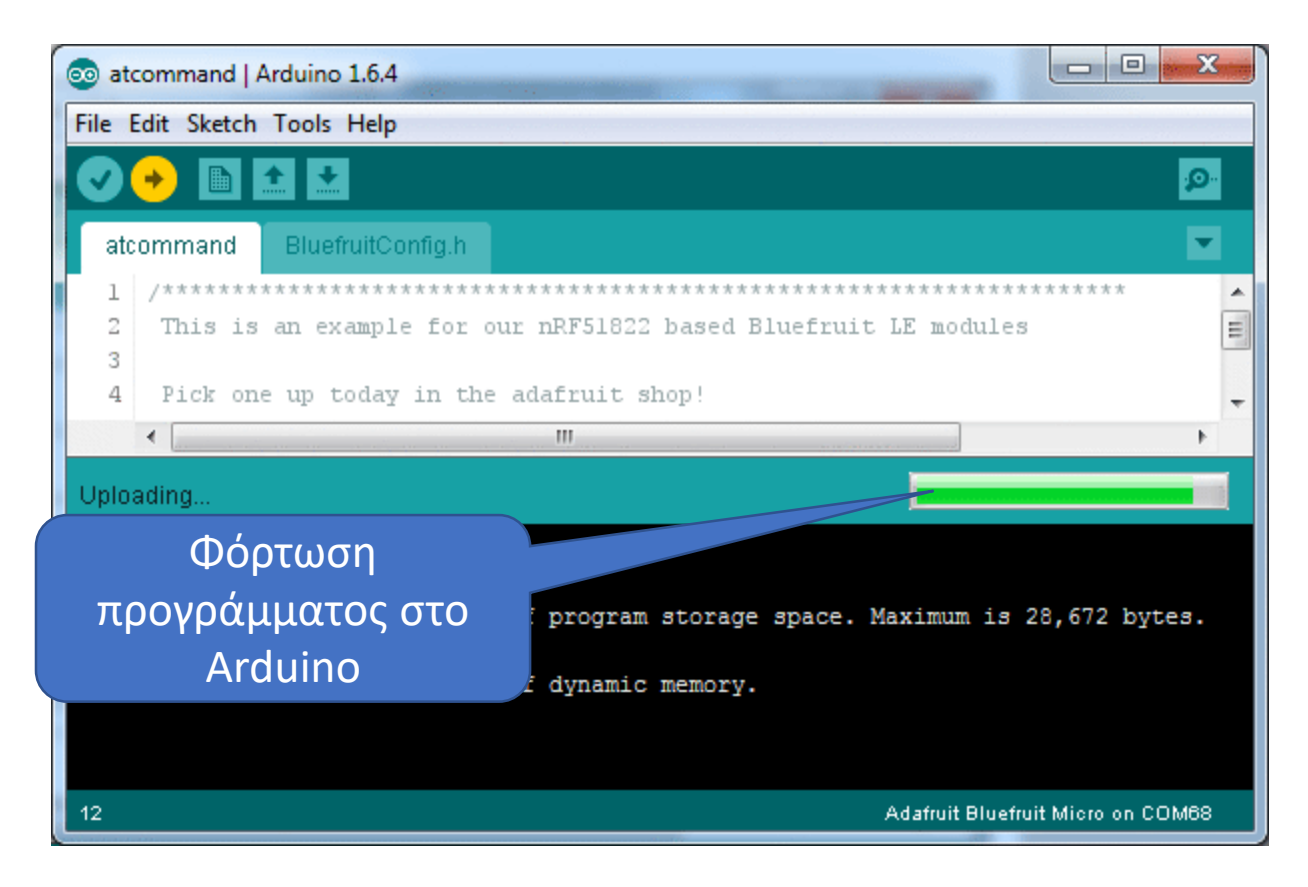

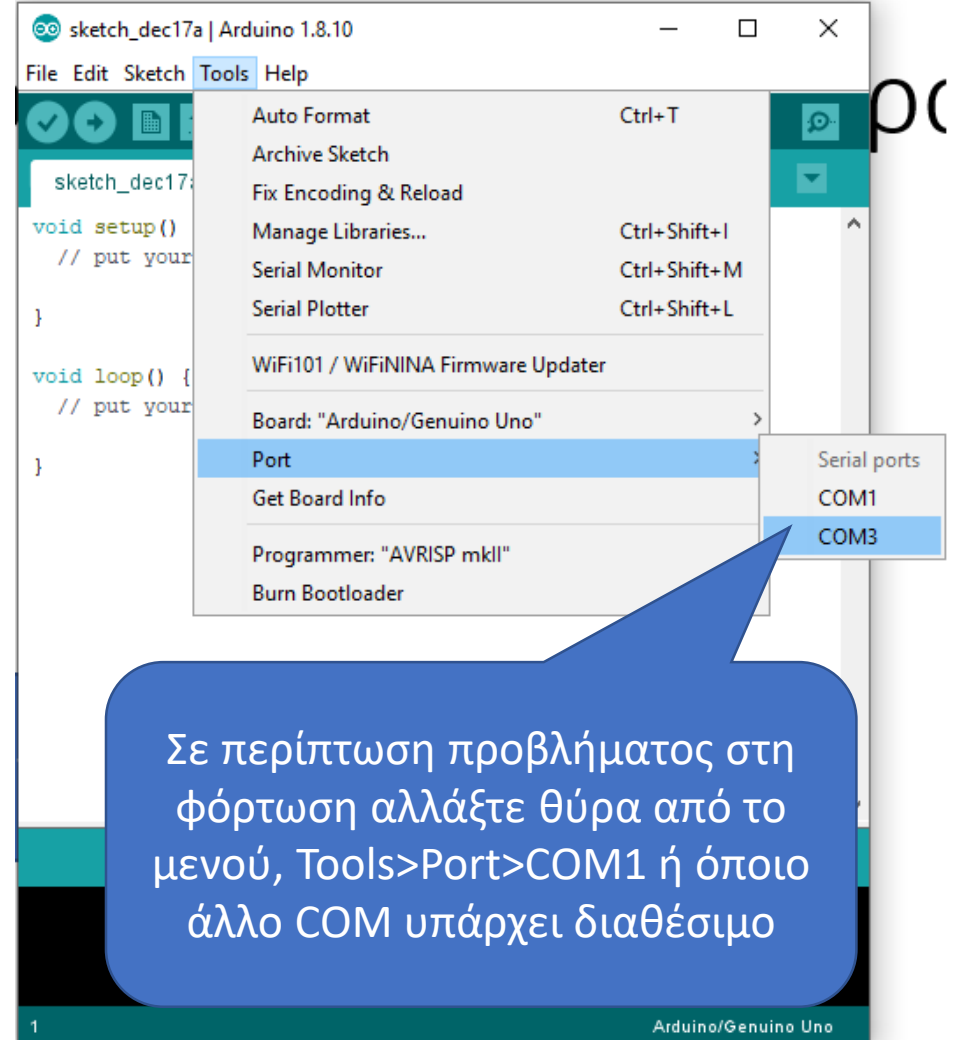

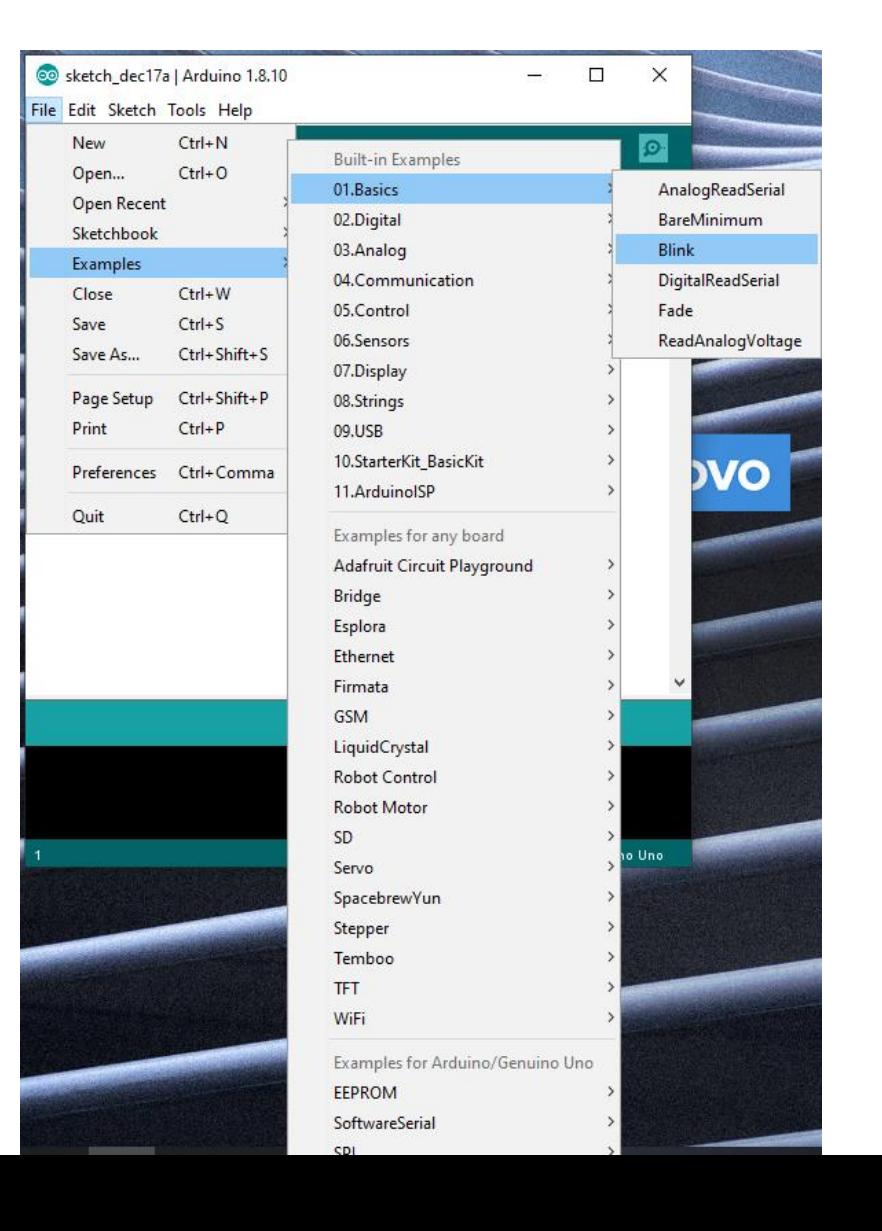

```
//Αναβοσβήνει το led του Arduino με ότι ρυθμό του θέσουμε
```

```
void setup() {
 // initialize digital pin LED_BUILTIN as an output.
 pinMode(LED_BUILTIN, OUTPUT);
}
```

```
// the loop function runs over and over again forever
void loop() {
 digitalWrite(LED BUILTIN, HIGH); // turn the LED on (HIGH is the voltage level)
 delay(1000); // wait for a second
 digitalWrite(LED_BUILTIN, LOW); // turn the LED off by making the voltage LOW
 delay(1000); // wait for a second
}
```

```
Ακολουθούν επεξηγήσεις...............................
```
void **setup()** {

}

//εκτελείται μια φορά όταν ξεκινήσει το arduino //ή όταν πατήσουμε το reset

} void **loop()** { //εκτελείται επαναλαμβανόμενα

```
void setup() {
         //με την pinMode() δηλώνουμε ποια Pins θα 
         //χρησιμοποιήσουμε και αν αυτά θα είναι INPUT ή OUTPUT
         // To LED_BUILTIN είναι το led του Arduino.
         pinMode(LED_BUILTIN, OUTPUT);
}
void loop() {
         //εκτελείται επαναλαμβανόμενα
```
}

```
void setup() {
         pinMode(LED_BUILTIN, OUTPUT);
}
void loop() {
         //με την digitalWrite() θέτουμε ένα ψηφιακό (Digital) pin 
         //το οποίο έχει δηλωθεί στη setup() ως έξοδος (OUTPUT)
         //σε 5Volt (HIGH) ή σε 0 Volt (LOW)
         //όποτε ανάβει (HIGH) ή σβήνει (LOW)
         digitalWrite(LED_BUILTIN, HIGH); // λαμπάκι άναψε
```
}

```
void setup() {
         pinMode(LED_BUILTIN, OUTPUT);
}
void loop() {
         digitalWrite(LED_BUILTIN, HIGH); //λαμπάκι άναψε
         delay(1000); // Με την delay(1000) καθυστέρησε πριν συνεχίσεις 1 sec.
}
```

```
void setup() {
         pinMode(LED_BUILTIN, OUTPUT);
}
void loop() {
         digitalWrite(LED_BUILTIN, HIGH); //λαμπάκι άναψε
         delay(1000); // Καθυστέρησε πριν συνεχίσεις 1 sec.
         digitalWrite(LED_BUILTIN, LOW); //λαμπάκι σβήσε
         delay(1000); // Καθυστέρησε πριν συνεχίσεις 1 sec.
         //το λαμπάκι τελικά ανάβει και σβήνει εναλλάξ
```
}

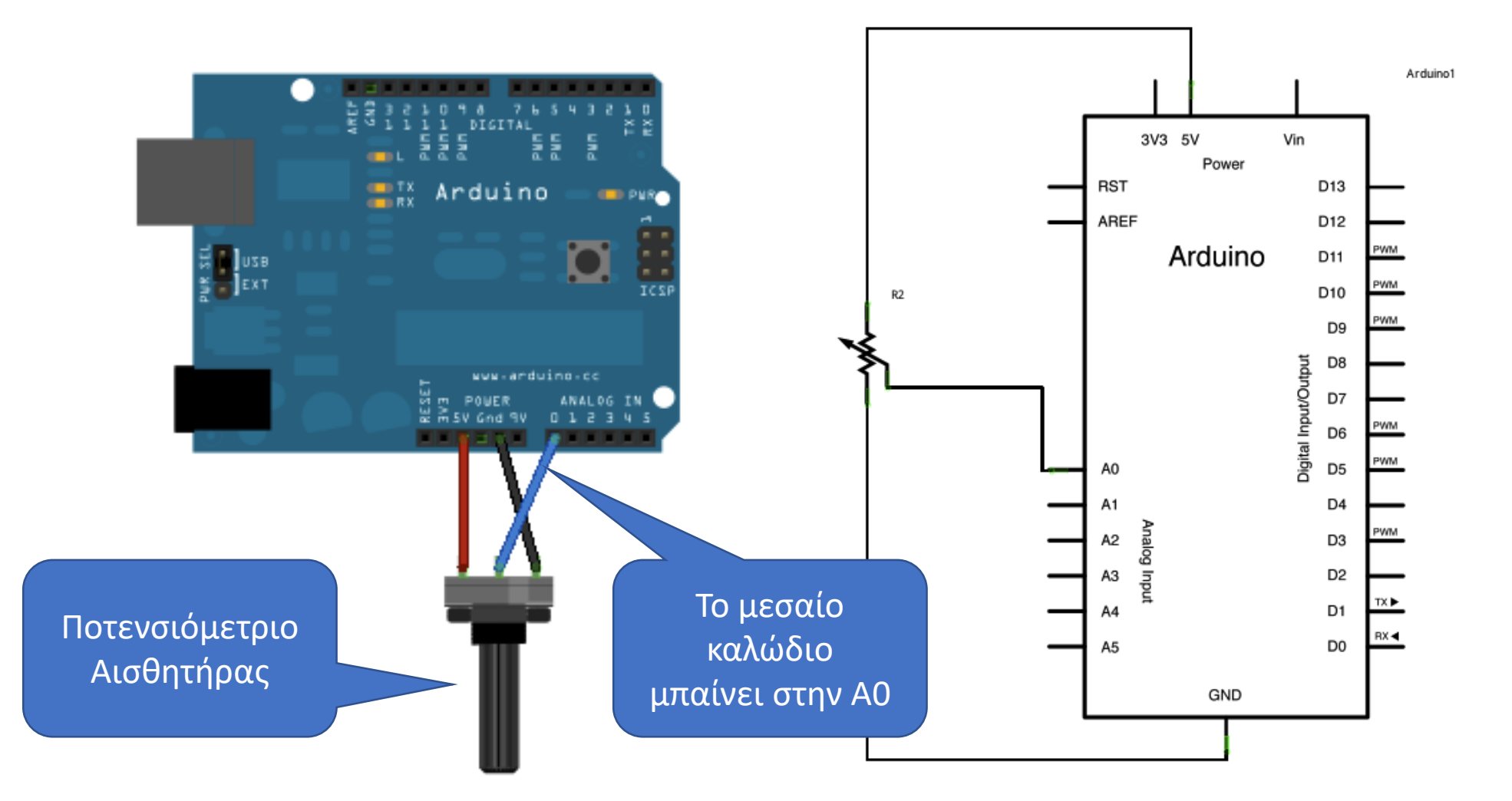

#### **//Θα διαβάσουμε τις τιμές ενός αισθητήρα**

void setup() {

}

// initialize serial communication at 9600 bits per second: Serial.begin(9600);

} // the loop routine runs over and over again forever: void loop() {

> // read the input on analog pin 0: int sensorValue = analogRead(A0); // print out the value you read: Serial.println(sensorValue); delay(1); // delay in between reads for stability

**Ακολουθούν επεξηγήσεις...............................**

```
void setup() { 
         //Ξεκίνα να στέλνεις δεδομένα στον Η/Υ με ρυθμό 9600bit/sec
         Serial.begin(9600);
}
void loop() { 
}
```

```
void setup() { 
         //Ξεκίνα να στέλνεις δεδομένα στον Η/Υ με ρυθμό 9600bit/sec
         Serial.begin(9600);
}
void loop() { 
         //Διάβασε την αναλογική είσοδο Α0 → analogRead(A0)
         //και ότι διαβάσεις 
         //Καταχώρισέ το στην ακέραια μεταβλητή sensorValue
         int sensorValue = analogRead(A0); 
}
```

```
void setup() { 
          //Ξεκίνα να στέλνεις δεδομένα στον Η/Υ με ρυθμό 9600bit/sec
          Serial.begin(9600);
}
void loop() {
```

```
// Διάβασε την αναλογική είσοδο Α0 (analogRead(A0))
//και ότι διαβάσεις 
//Καταχώρησέ το στην ακέραια μεταβλητή sensorValue
int sensorValue = analogRead(A0); 
// Serial.println() = Εκτύπωσε στο serial monitor
//τις τιμές που διαβάζεις, δηλαδή τη sensorValue
Serial.println(sensorValue);
```
}

### Serial Monitor or Plotter to see values

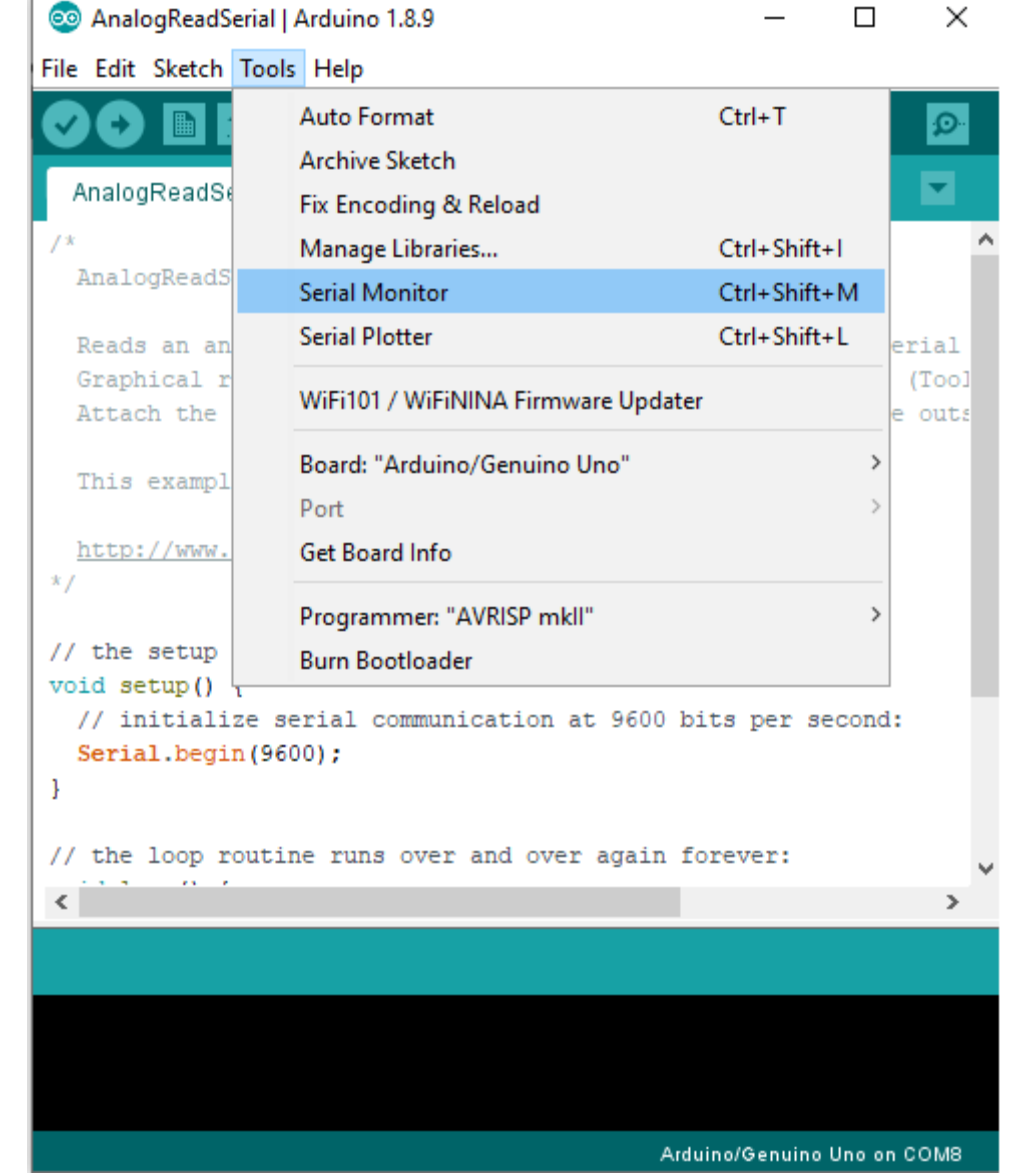

## Συνδυάζοντας τα δύο παραδείγματα

Led Built IN1 DIGITAL  $\frac{1}{2}$  and  $\frac{1}{2}$  x Arduino **IEXT** Ποτενσιόμετριο Αισθητήρας

Με χρήση του ποτενσιομέτρου – αισθητήρα θα ελέγξουμε τη ταχύτητα με την οποία αναβοσβήνει Το ενσωματωμένο λαμπάκι του Arduino.

Συνεπώς όποιες τιμές διαβάσουμε στην A0 είσοδο Θα καθορίσουν τη τιμή του delay που χρησιμοποιήσαμε Στο 2<sup>ο</sup> παράδειγμα.

```
void setup() { 
         //Ξεκίνα να στέλνεις δεδομένα στον Η/Υ με ρυθμό 9600bit/sec
         Serial.begin(9600);
         //Δεν είναι απαραίτητο για το παράδειγμα μας αλλά το αφήνουμε 
         //για να κάνουμε ελέγχους
}
void loop() {
```
}

```
void setup() { 
         Serial.begin(9600);
         //Δηλώνουμε ότι θα χρησιμοποιήσουμε το λαμπάκι σαν έξοδο
         pinMode(LED_BUILTIN, OUTPUT);
```

```
}
void loop() { 
}
```

```
void setup() { 
         Serial.begin(9600);
         //Δηλώνουμε ότι θα χρησιμοποιήσουμε το λαμπάκι σαν έξοδο
         pinMode(LED_BUILTIN, OUTPUT);
}
void loop() { 
         //Διάβασε την αναλογική είσοδο Α0 → analogRead(A0)
         //και ότι διαβάσεις 
         //Καταχώρισέ το στην ακέραια μεταβλητή sensorValue
         int sensorValue = analogRead(A0);
```
}

```
void setup() { 
         Serial.begin(9600);
         //Δηλώνουμε ότι θα χρησιμοποιήσουμε το λαμπάκι σαν έξοδο
         pinMode(LED_BUILTIN, OUTPUT);
}
void loop() { 
         int sensorValue = analogRead(A0); 
         digitalWrite(LED_BUILTIN, HIGH); //λαμπάκι άναψε
         // Καθυστέρησε πριν συνεχίσεις για όσο σου λέει η sensorValue
         delay(sensorValue); 
         digitalWrite(LED_BUILTIN, LOW); //λαμπάκι σβήσε
         // Καθυστέρησε πριν συνεχίσεις για όσο σου λέει η sensorValue
         delay(sensorValue); 
}
```

```
void setup() { 
         Serial.begin(9600);
         //Δηλώνουμε ότι θα χρησιμοποιήσουμε το λαμπάκι σαν έξοδο
         pinMode(LED_BUILTIN, OUTPUT);
}
void loop() { 
         int sensorValue = analogRead(A0); 
         digitalWrite(LED_BUILTIN, HIGH); //λαμπάκι άναψε
         // Καθυστέρησε πριν συνεχίσεις για όσο σου λέει η sensorValue
         delay(sensorValue); 
         digitalWrite(LED_BUILTIN, LOW); //λαμπάκι σβήσε
         // Καθυστέρησε πριν συνεχίσεις για όσο σου λέει η sensorValue
         delay(sensorValue); 
         // Serial.println() = Εκτύπωσε στο serial monitor
         //τις τιμές που διαβάζεις, δηλαδή τη sensorValue
         Serial.println(sensorValue); //για να ελέγχουμε τι συμβαίνει
```